### ■管理者登録(携帯)

2通の登録用URL,IDのメール、及び仮パスワードのメールが管理者に届きます。 登録用URLよりID(管理者のメールアドレス)、仮パスワードでログイン ※社外ホームページのトピックス2021/11/17SANKEN CloudEC 新規登録についての中に記載してある管理者登録ver2を参照願います。

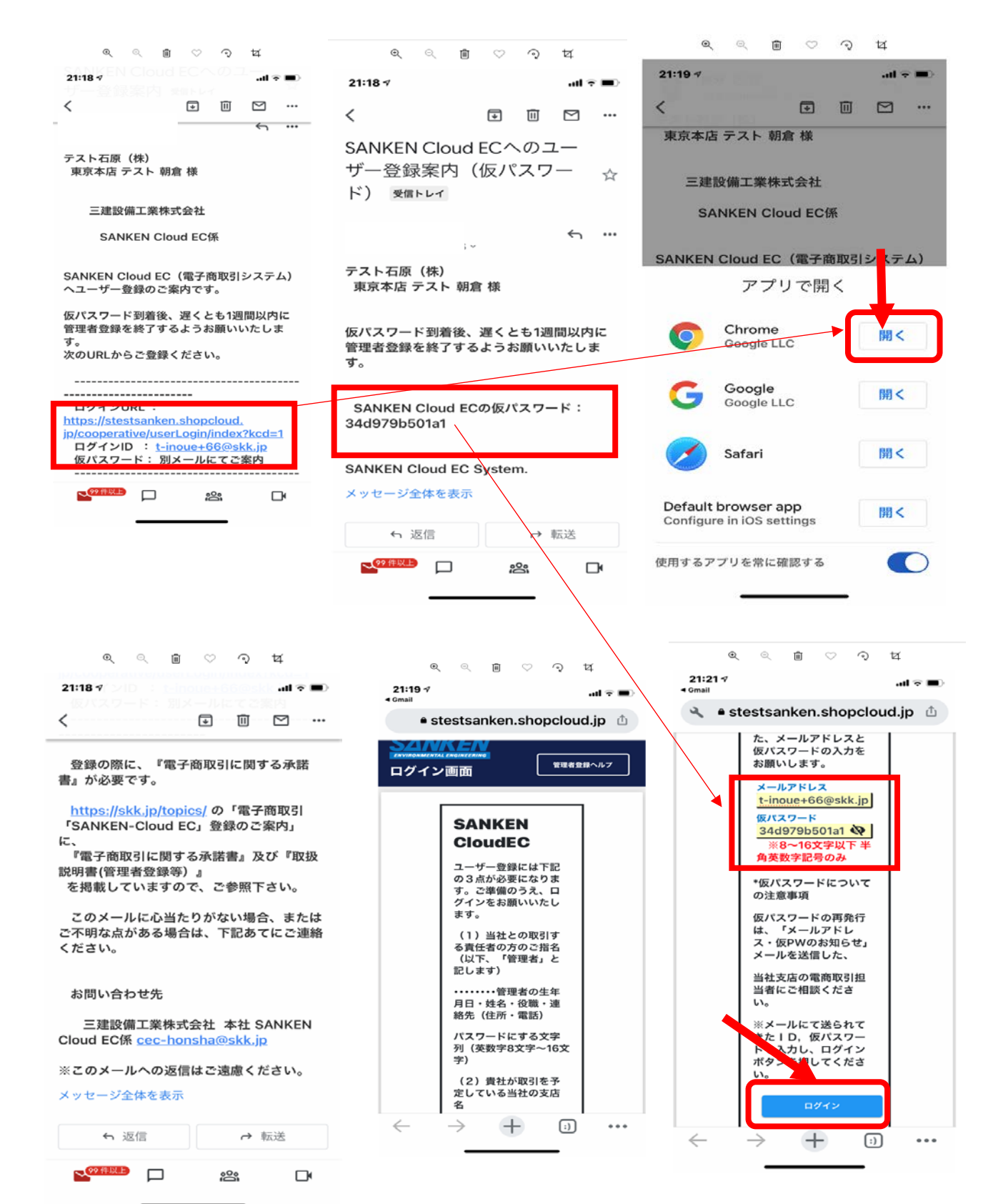

# ■本パスワードの登録

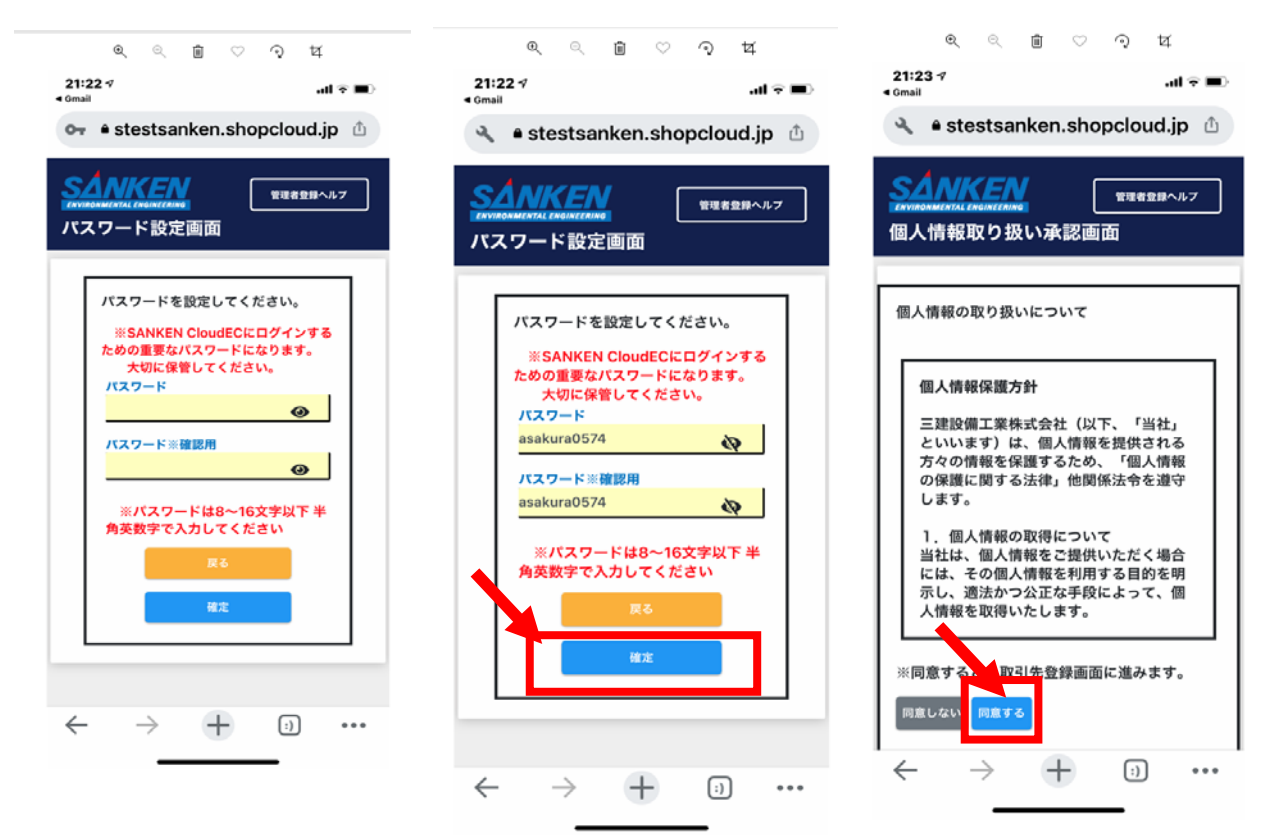

貴社の登録内容を確認して、問題無ければ確定をおし次に 進んでください。 間違いがあったら、弊社支店に連絡して修正依頼してください。

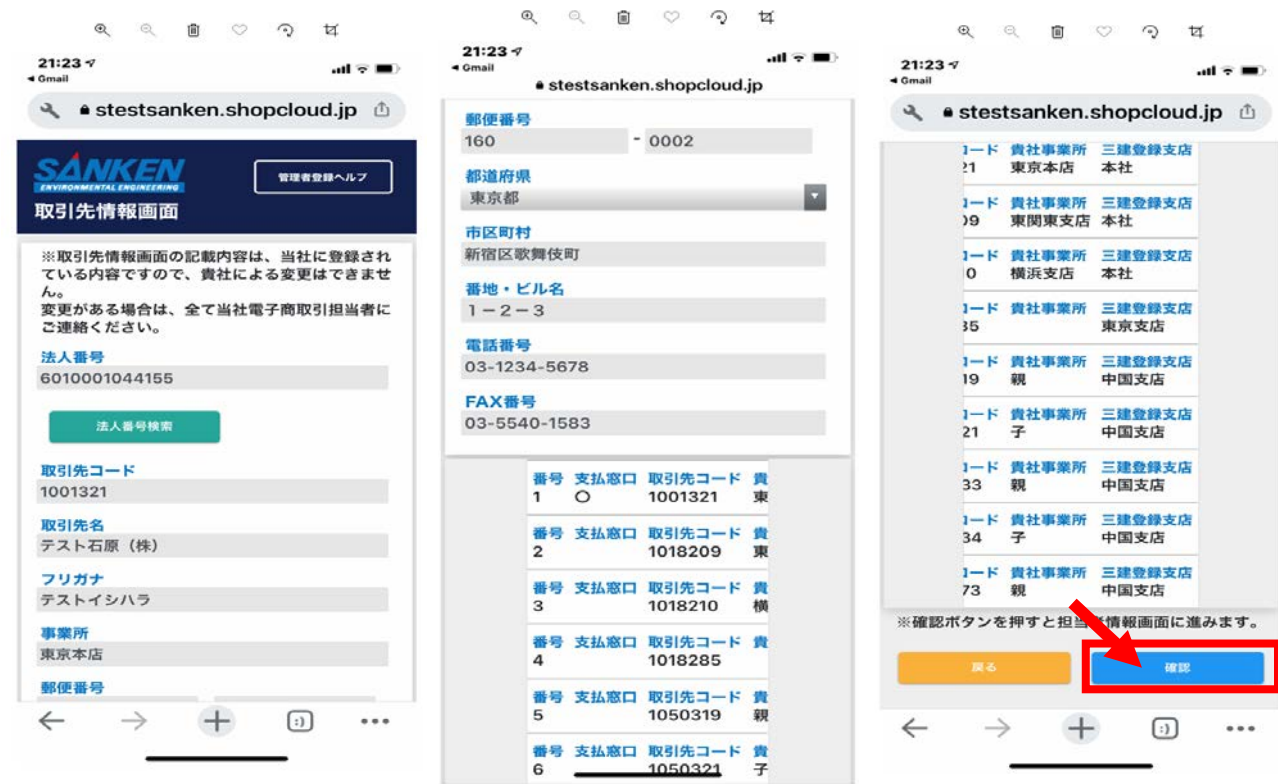

# ■管理者の情報登録

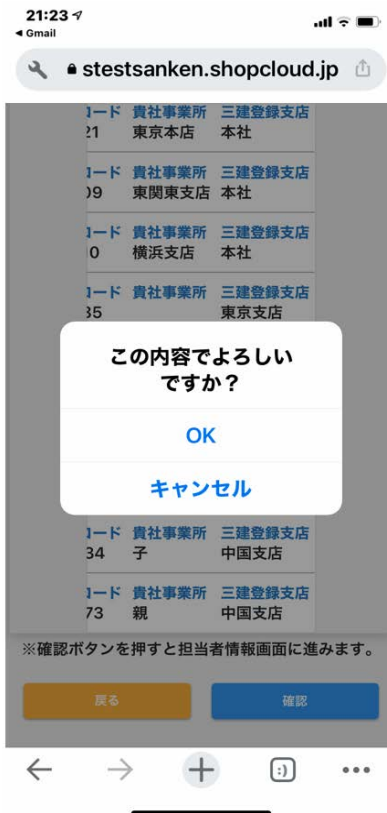

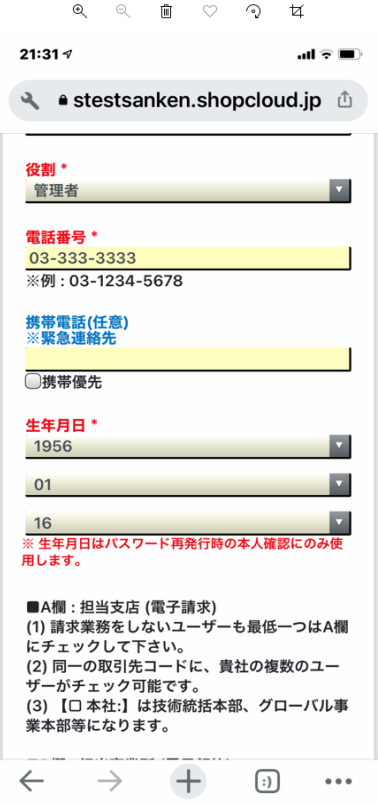

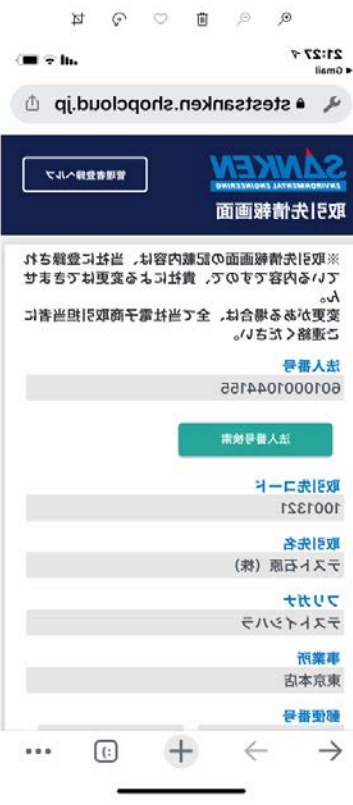

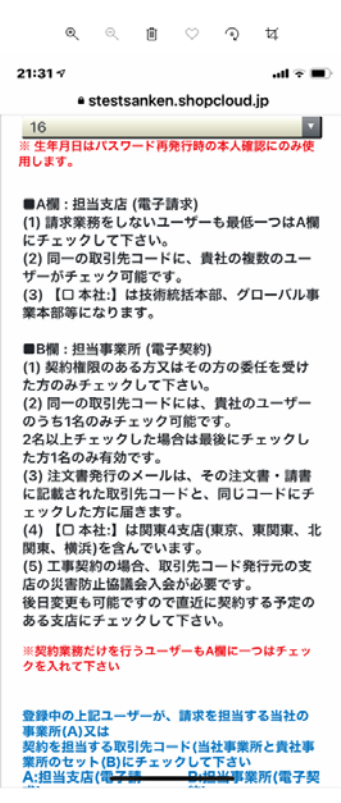

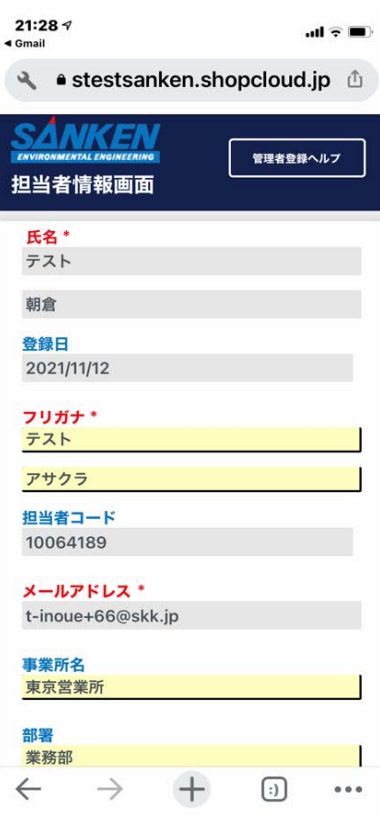

 $\begin{matrix}\n\mathbb{Q} & \mathbb{Q} & \mathbb{Q} & \mathbb{Q} & \mathbb{Q} & \mathbb{Q} & \mathbb{Q} \\
\mathbb{Q} & \mathbb{Q} & \mathbb{Q} & \mathbb{Q} & \mathbb{Q} & \mathbb{Q} & \mathbb{Q} & \mathbb{Q} \\
\end{matrix}$ 

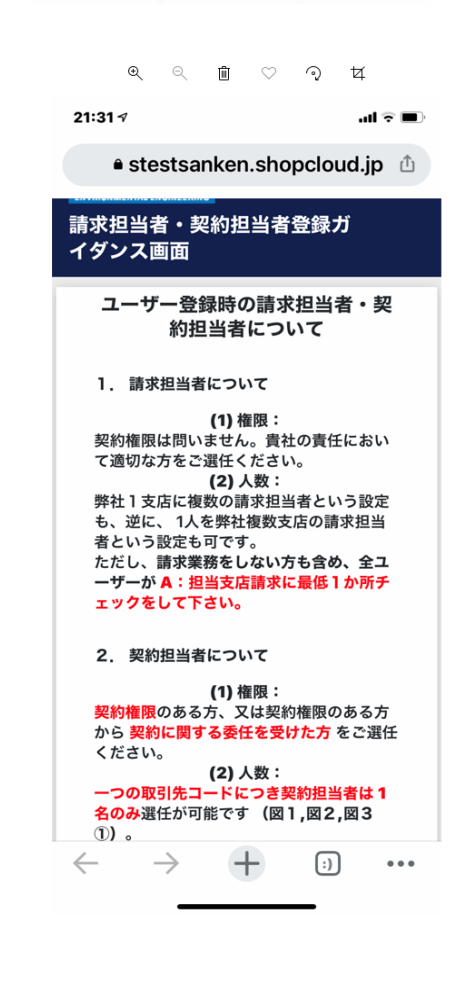

#### ■請求担当者、契約担当者の選択(管理者がどちらでもない場合は、 請求担当のどこか1支店にはチェックを入れること。)

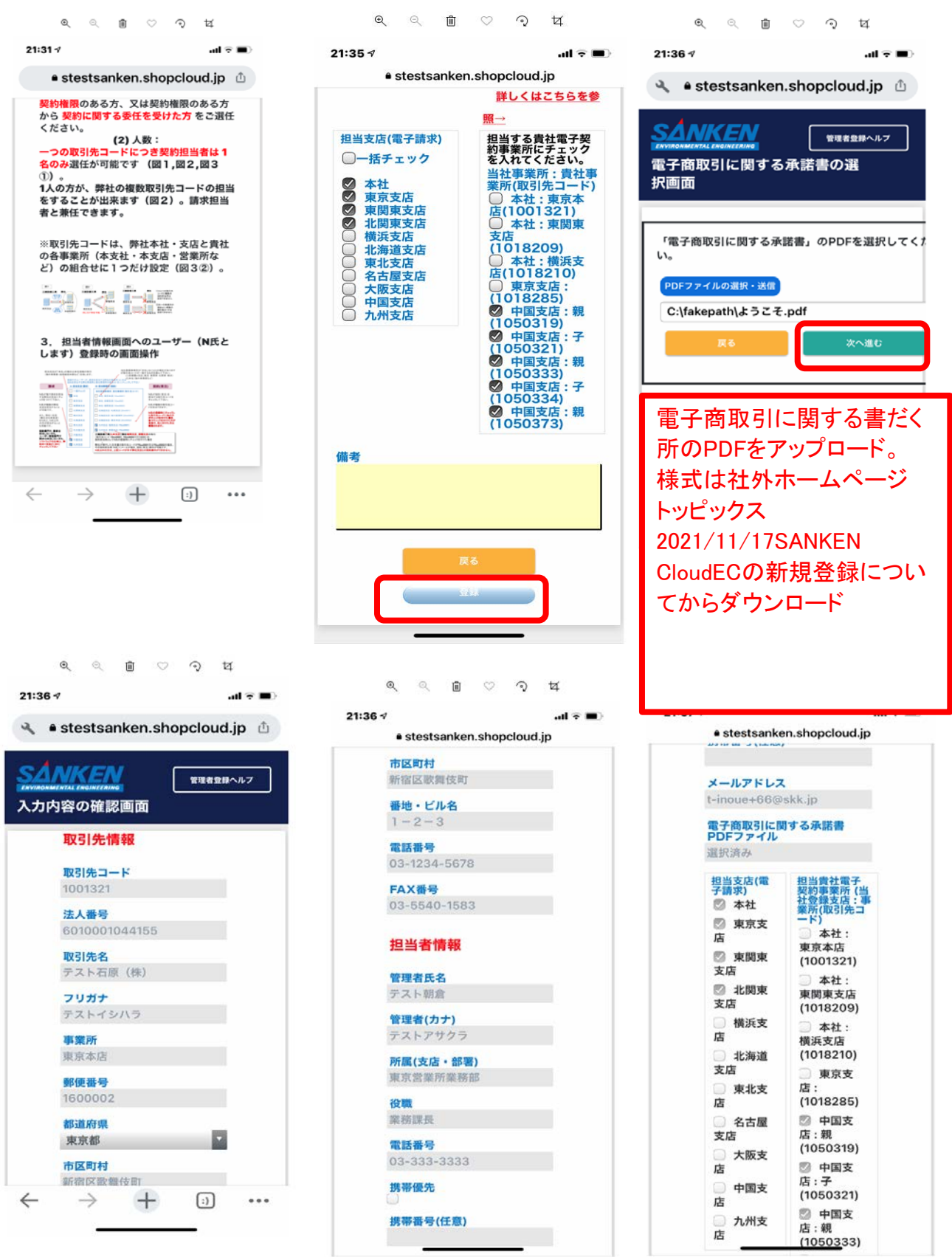

### ■登録内容の確認後確定を押してください。これで登録完了です。

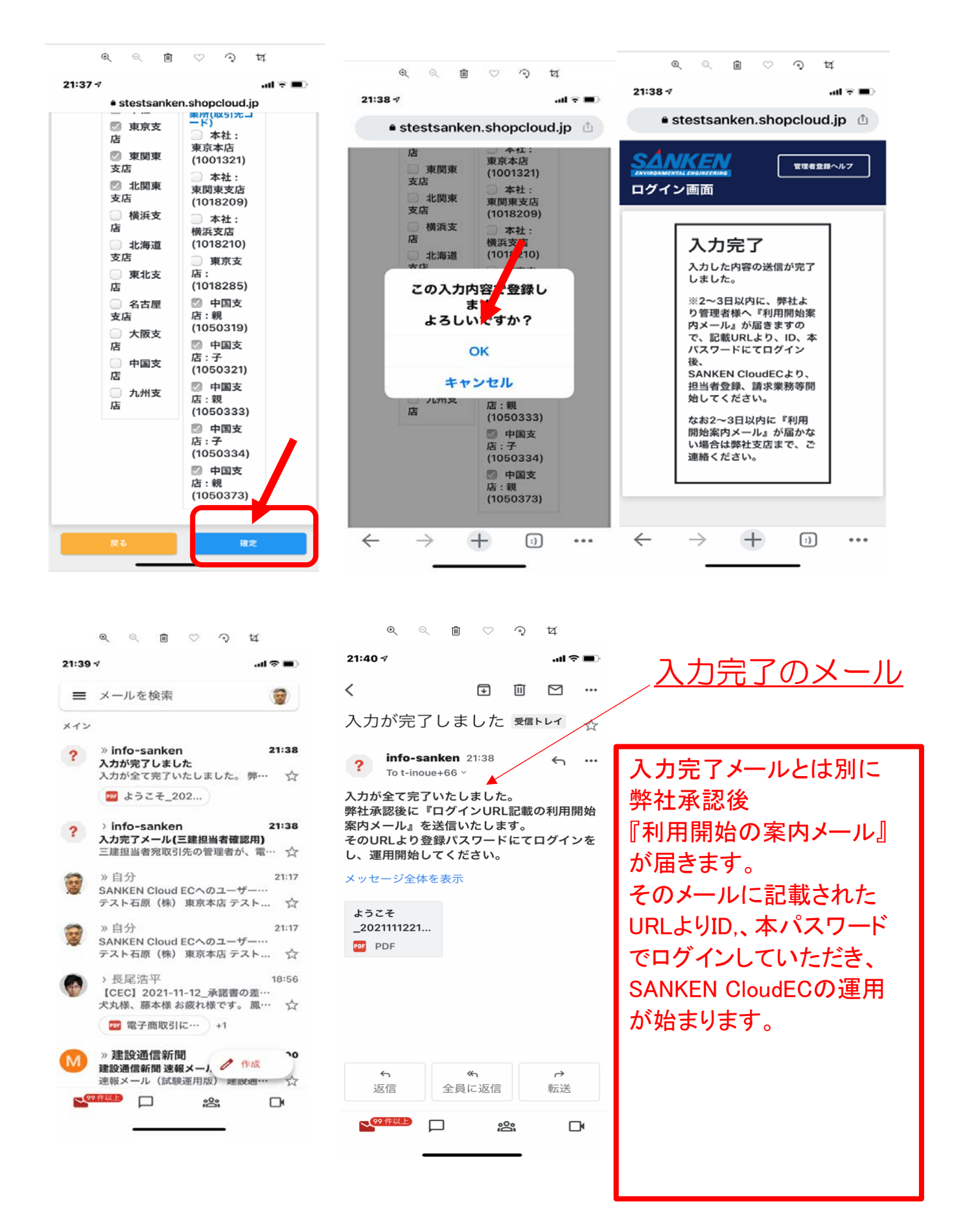

### ■利用開始の案内メールに記載のURLより、ID,本パスワード でログインしSANKEN CloudECの運用を始めてください。

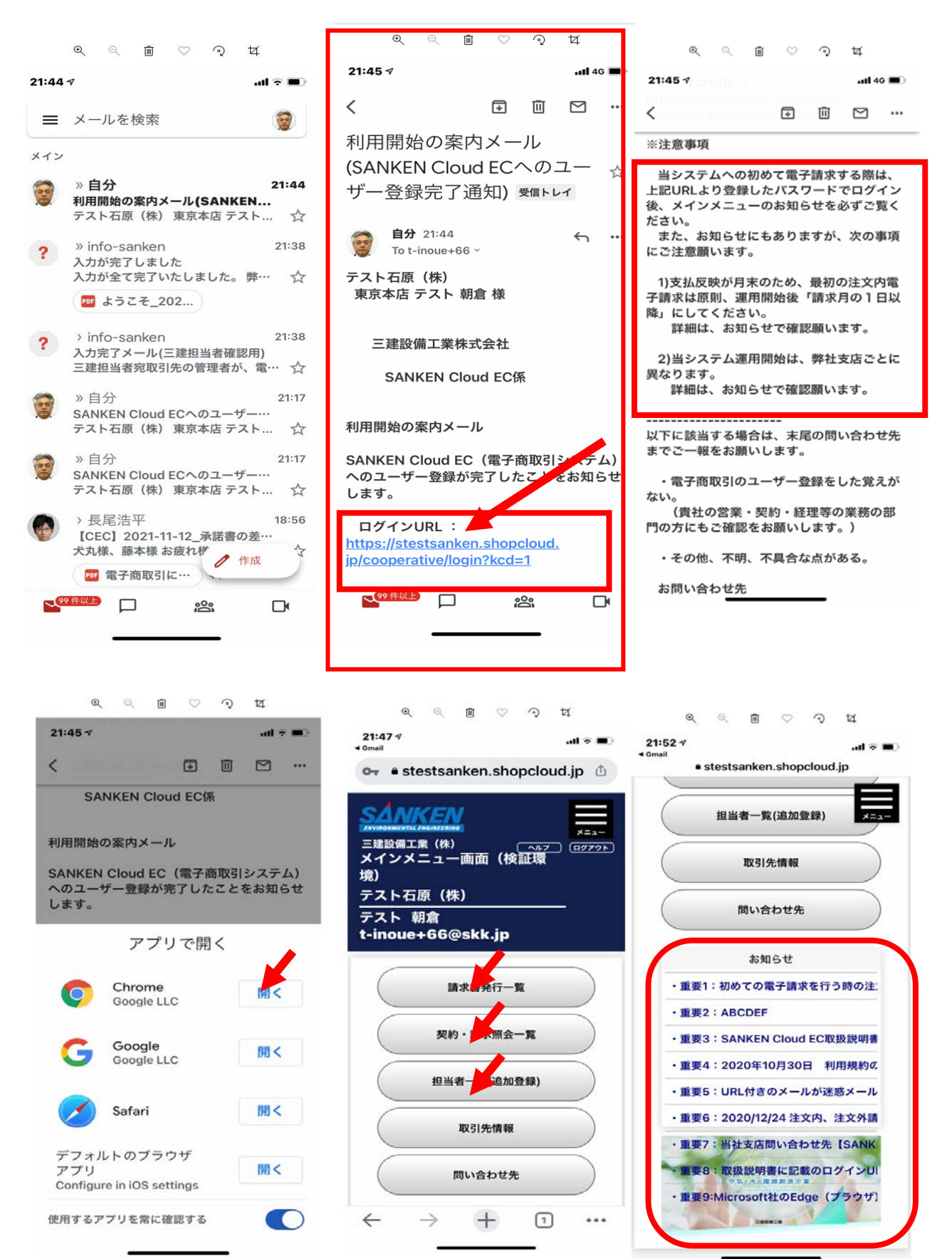

### ■請求書発行一覧画面より請求書発行業務を進めてください。 ヘルプから取扱説明書をダウンロードして参照してください。

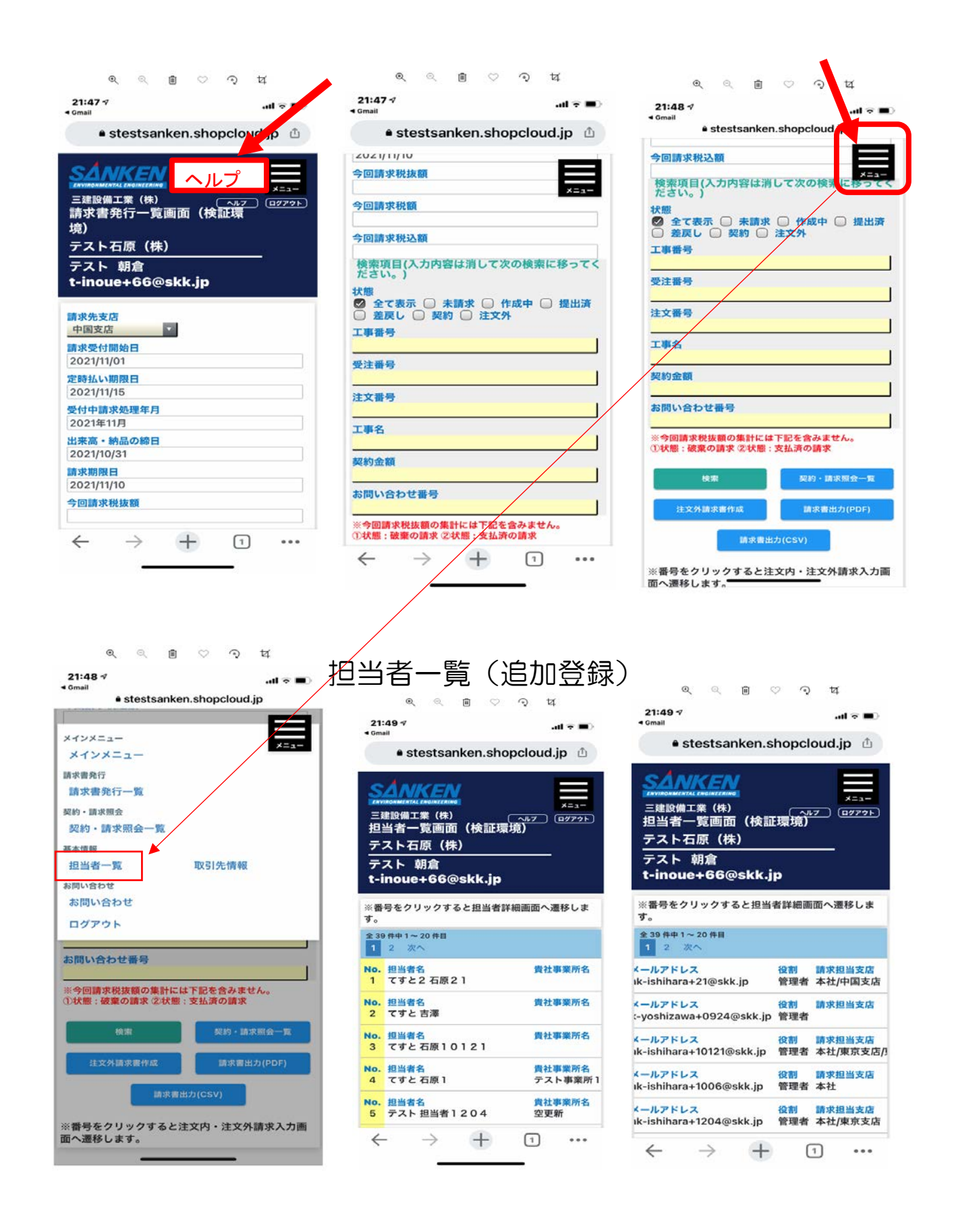

■契約・請求書照会一覧 過去の契約、請求書の閲覧、CSV出力ができます。

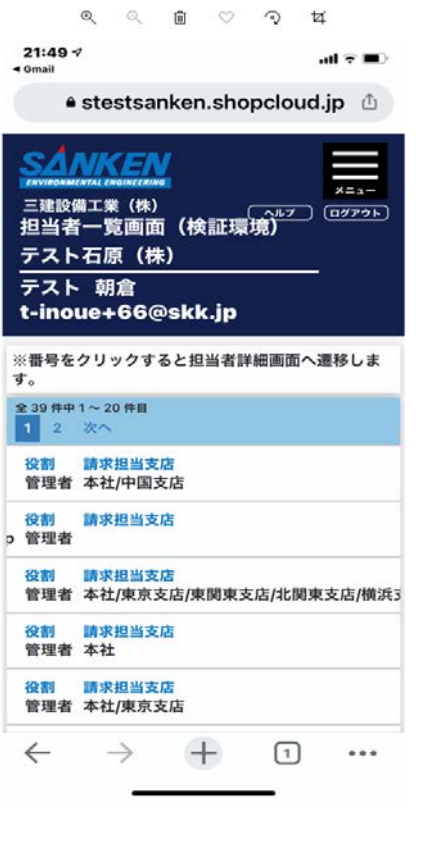

● stestsanken.shopcloud.jp

21:51 タ<br>◀ Gmail

環境)

2021年 月 月<br>\_全て\_\_\_\_\_\_

検索対象 全て 検索ワード

**SÁNKEN** 

テスト石原 (株) テスト 朝倉

t-inoue+66@skk.jp

契約/請求<br>● 契約 ◎ 請求(注文内・注文外請求)

検索

 $\odot$  $\forall$ 

 $\mathbf{d} \in \mathbf{R}$ 

I  $x = 1$ 

CSV出力

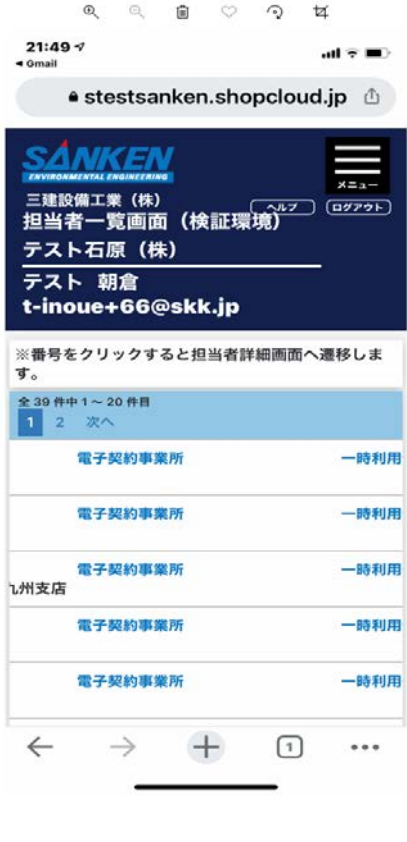

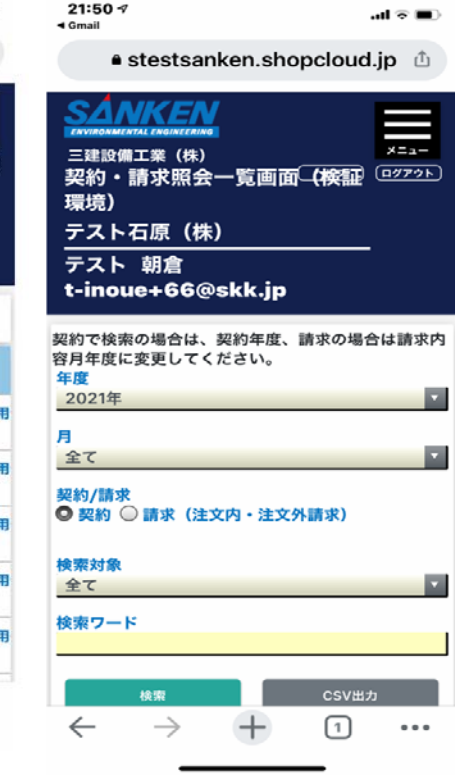

 $\begin{array}{ccccccccccccccccc} \mathfrak{A} & \mathfrak{A} & \$ 

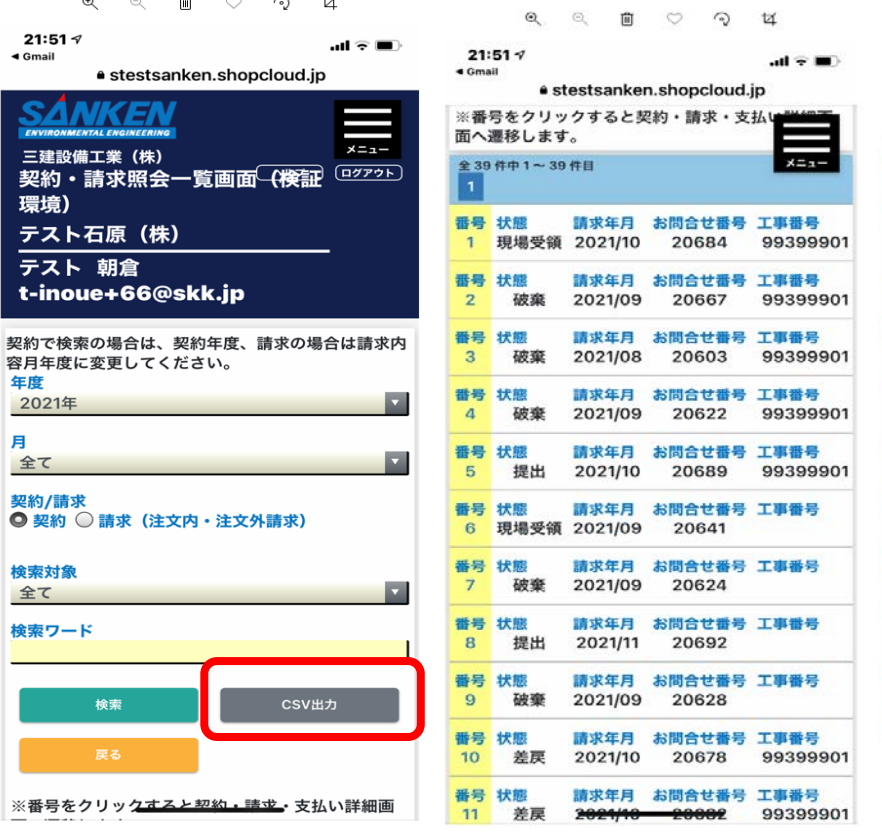

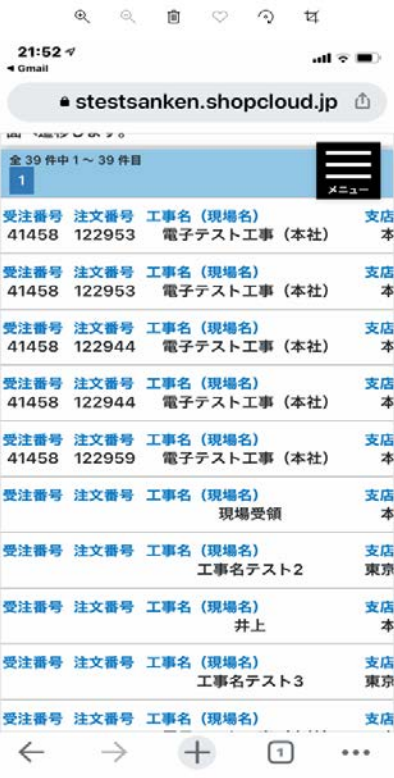

# ■ログアウト

 $\begin{array}{ccccccccccccccccc} \mathbb{Q} & \mathbb{Q} & \mathbb{Q} & \mathbb{D} & \heartsuit & \mathbb{Q} & \mathbb{Q} & \mathbb{Z} \end{array}$ 21:52  $\varphi$  and  $\theta$  and  $\theta$  a

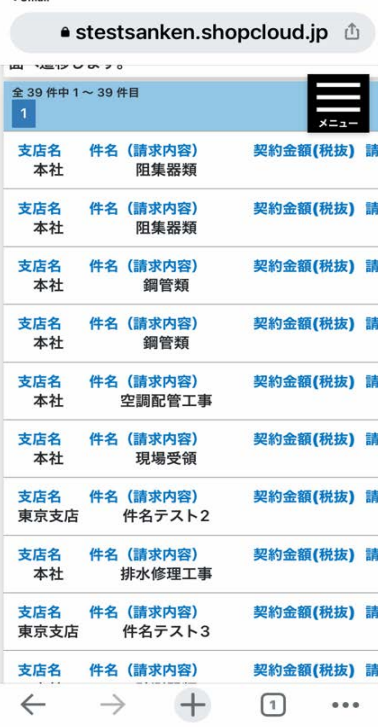

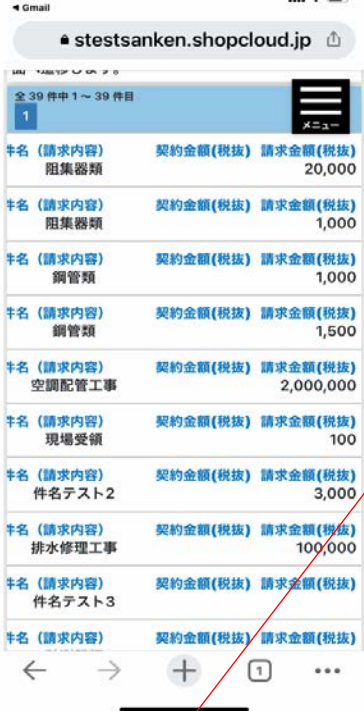

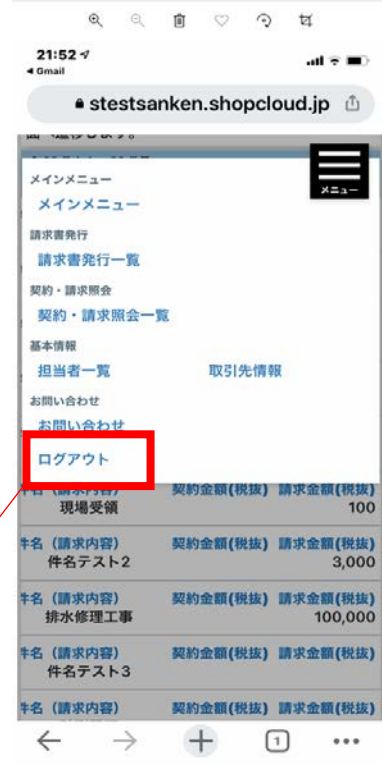

 $\begin{array}{ccccccccccccccccc} \mathbb{Q} & \mathbb{Q} & \mathbb{Q} & \mathbb{D} & \heartsuit & \mathbb{Q} & \mathbb{Q} & \mathbb{Q} \end{array}$ 

21:53 -⁄/<br>◄ Gmail

 $\mathop{\rm aff}\nolimits\mathcal{P}(\blacksquare)$ 

 $\bullet$  stestsanken.shopcloud.jp  $\ ^{\oplus}$ 

ログアウト

ログアウトしました。

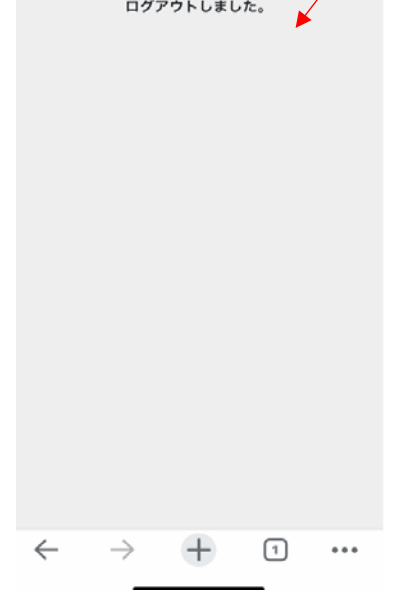